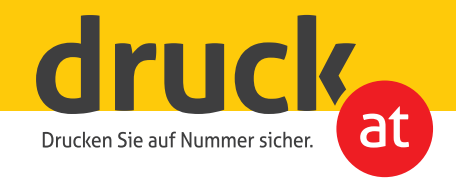

## **Plottfolien mit Konturschnitt**

Druckdatenerstellung für Plottfolien mit individueller Form

Legen Sie einen Vektorpfad mit der **Strichstärke 0,25pt** an, welcher der Größe und der Form Ihres Druckbildes entspricht und ordnen Sie diesem die Farbe 100% Magenta als Schmuckfarbe (Vollton) zu. Geben Sie der Farbe die Bezeichnung **KissCutting** (*Bild 1)*.

Wählen Sie Ihren Vektorpfad aus und stellen Sie diesen auf **Überdruck** (Bild 2 - Die Attribute finden Sie im Programm Indesign unter Fenster - Ausgabe).

Damit wir Ihr Produkt konturschneiden können, achten Sie unbedingt darauf, dass Ihre Schneidekontur möglichst glatte Linien mit wenig Knotenpunkten aufweist und geschlossen ist. Die Linie darf keine Unterbrechungen aufweisen.

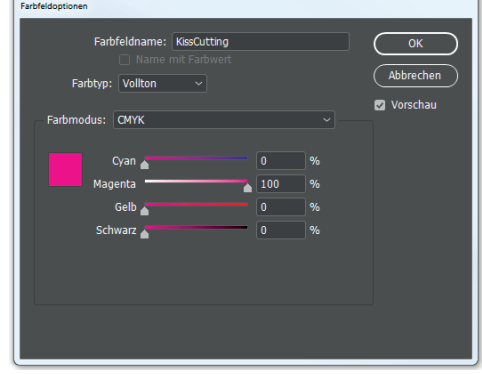

1. Farbe mit 100% Magenta definieren

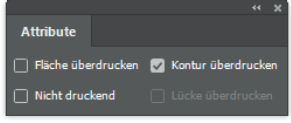

2. auf Überdruck stellen

Beschnitt: 3mm Maximale Druckhöhe: 110cm Minimale Größe: 2x2cm

Mindestschrift größe: 20mm Mindestbreite der Elemente: 5mm Mindestabstand zwischen den Elementen: **3mm** / Milchglas **4mm**

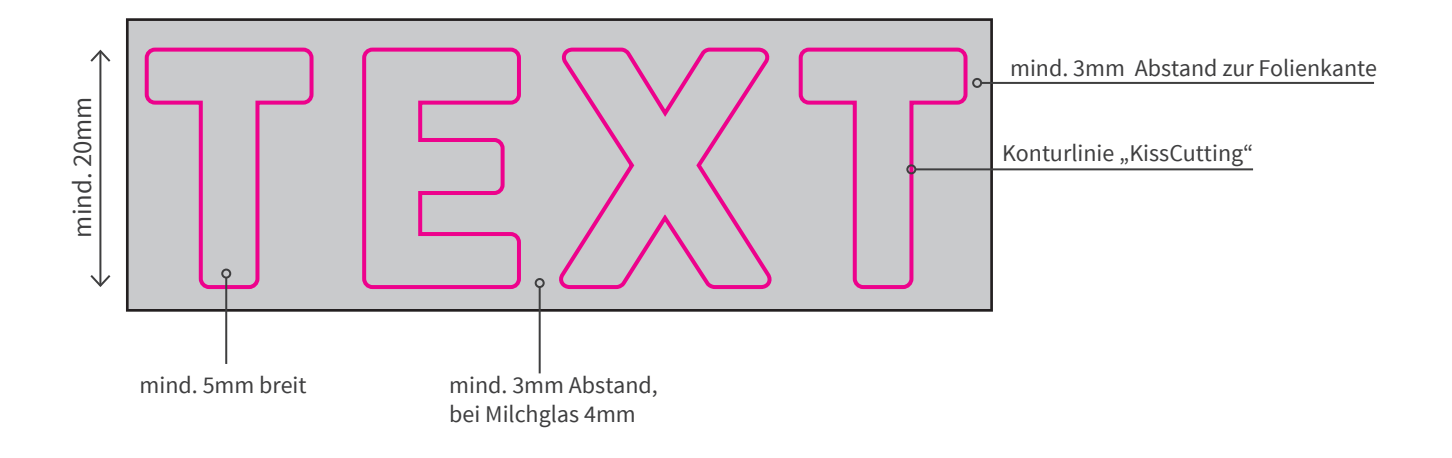